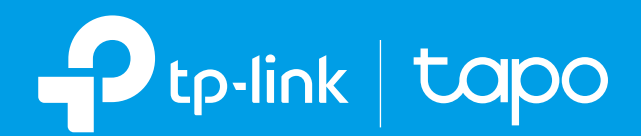

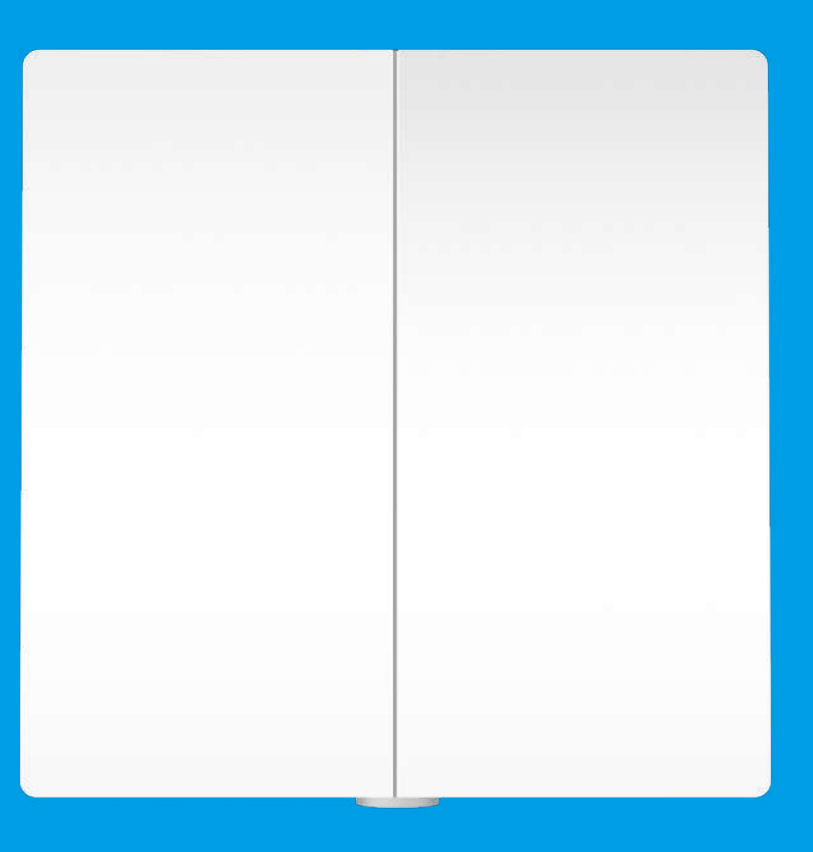

Manualul utilizatorului

Comutator de lumină inteligent Tapo S220

# **Cuprins**

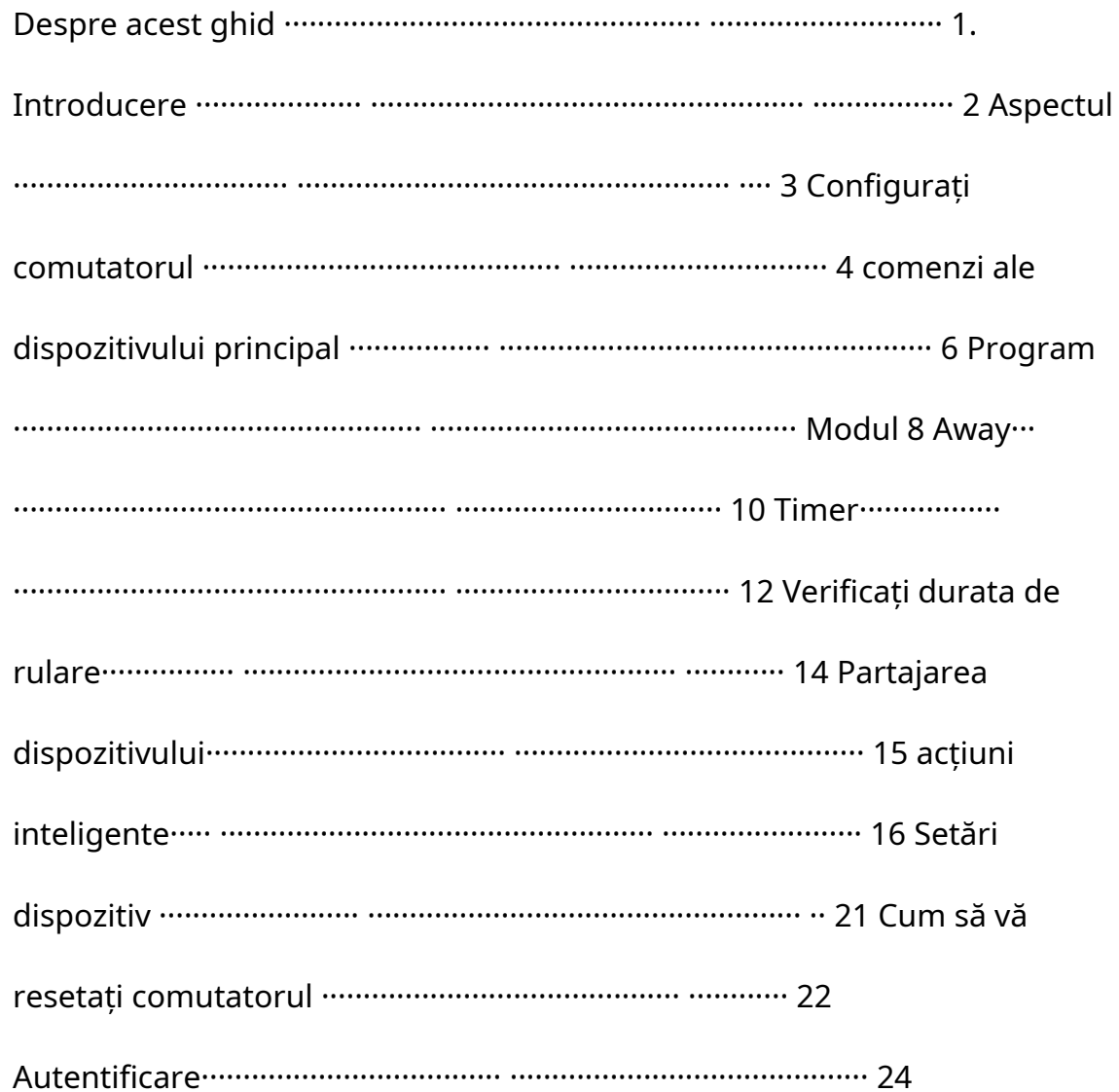

# <span id="page-2-0"></span>Despre acest ghid

Acest ghid oferă o scurtă introducere la Smart Light Switch 2 Gang 1 Way și aplicația Tapo, precum și informații de reglementare.

Vă rugăm să rețineți că funcțiile disponibile în Tapo pot varia în funcție de model și versiunea software. Disponibilitatea Tapo poate varia și în funcție de regiune. Toate imaginile, pașii și descrierile din acest ghid sunt doar exemple și este posibil să nu reflecte experiența dvs. reală Tapo.

### Convenții

În acest ghid, se utilizează următoarea convenție:

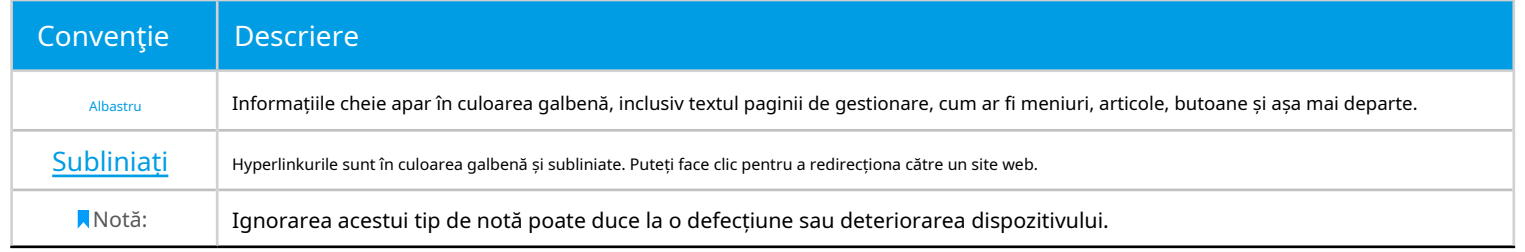

Mai multe informatii

- Specificațiile pot fi găsite pe pagina produsului lahtt[ps://www.tapo.com .](https://www.tapo.com)
- Suportul nostru tehnic și informațiile de depanare pot fi găsite lahttps:/[/www.tapo.com/support/ .](https://www.tapo.com/support/)
- Videoclipul de instalare și configurare a comutatorului poate fi găsit lahttps://www.tp-link.com/support/download/tapo-s220/ .
- Ghidul de instalare poate fi găsit lahttps://www.tp-link.com/support/faq/3359/ .

# <span id="page-3-0"></span>Introducere

Faceți-vă iluminarea tradițională inteligentă cu Tapo Smart Switch. Aprindeți și stingeți luminile cu vocea sau controlați-le de pe telefon. Datorită designului alimentat de la baterie al comutatorului, cu o durată de viață a bateriei de peste 1 an, bucurați-vă de stilul de viață inteligent fără a vă recabla casa sau a înlocui becurile actuale.

Comutatorul inteligent Tapo funcționează cu un hub IoT. Asigurați-vă că ați configurat mai întâi hub-ul.

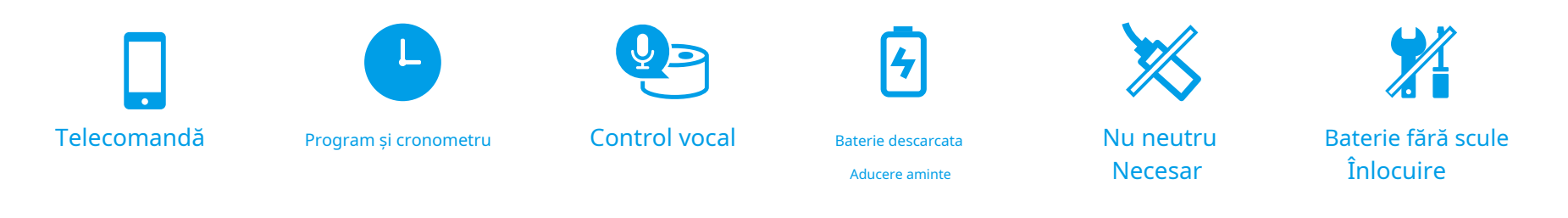

• Telecomandă -Porniți/opriți instantaneu lumina oriunde vă aflați prin aplicația Tapo.

• Program –Stabiliți un program pentru a aprinde luminile pentru dvs. în avans.

- Temporizator -Setați un cronometru pentru a stinge luminile după ce ați dormit.
- Control vocal -Gestionați-vă luminile cu comenzi vocale prin Amazon Alexa sau Asistentul Google.
- Memento baterie descărcată –Trimiteți notificări când bateria este scăzută.
- Nu este necesar un fir neutru –Cablare super usoara. Nu este necesar un fir neutru. Nu este necesară recablarea.
- Înlocuirea bateriei fără scule –Înlocuiți cu ușurință bateriile după instalare, fără a fi nevoie de alte instrumente.

# <span id="page-4-0"></span>Aspect

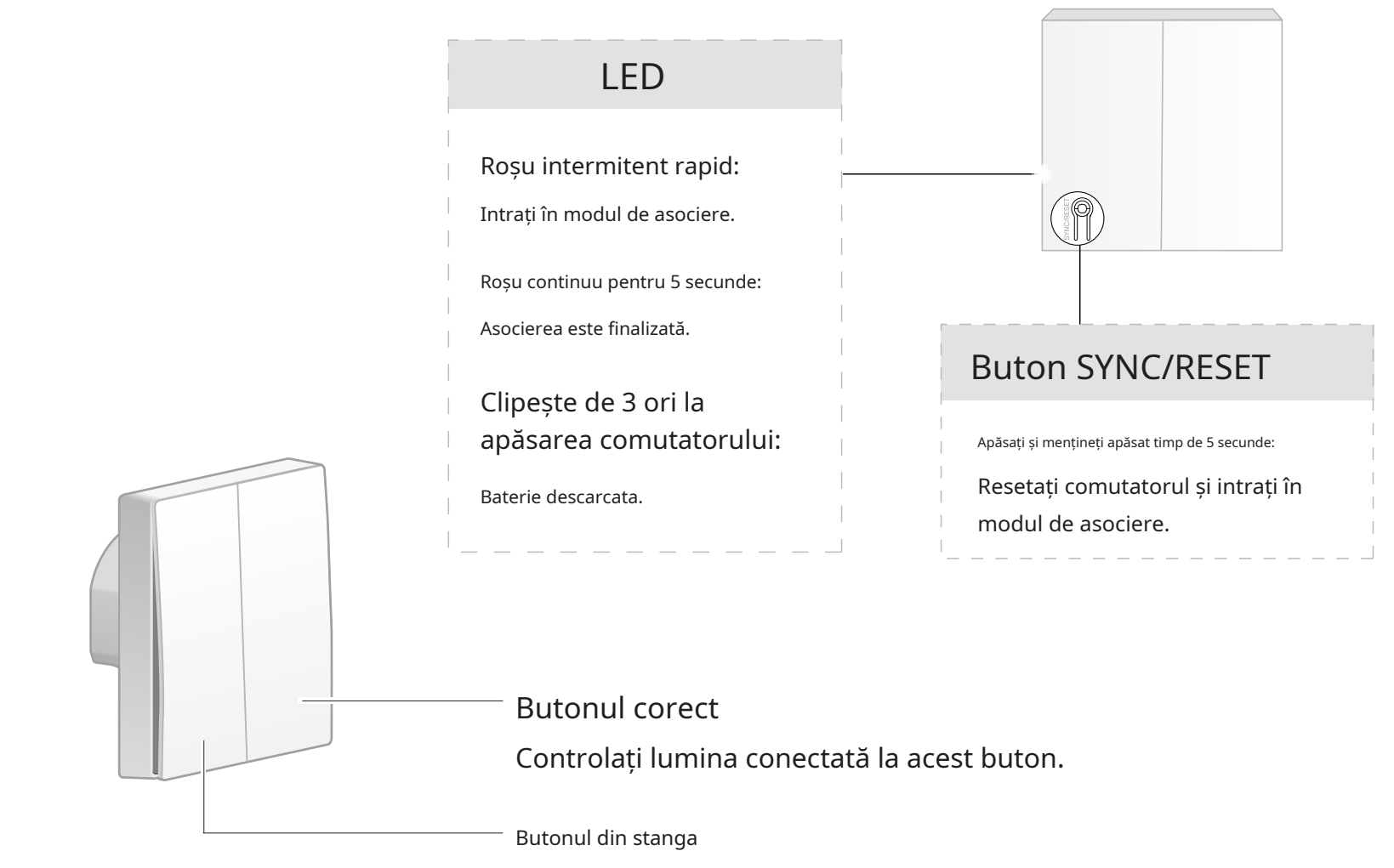

Controlați lumina conectată la acest buton.

## <span id="page-5-0"></span>Configurați-vă comutatorul

Tapo Smart Light Switch funcționează cu un hub IoT. Mai întâi trebuie să vă configurați hub-ul, apoi să adăugați comutatorul în aplicație. Urmați pașii de mai jos pentru a începe să utilizați întrerupătorul de lumină inteligent Tapo.

### Pasul 1. Descărcați aplicația Tapo Pasul 2. Conectați-vă

ObțineTapoaplicația din App Store sau Google Play sau prin scanarea codului QR de mai jos.

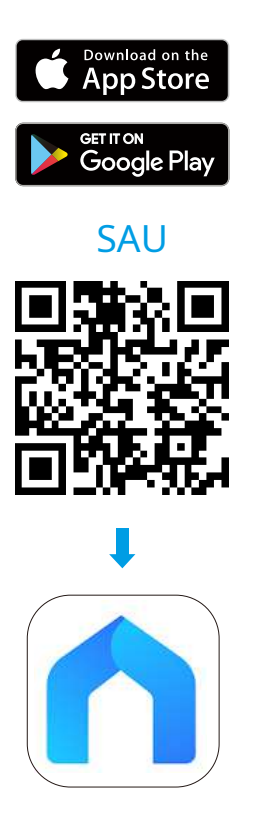

Deschideți aplicația și conectați-vă cu ID-ul dvs. TP-Link. Dacă nu aveți un cont, mai întâi creați unul.

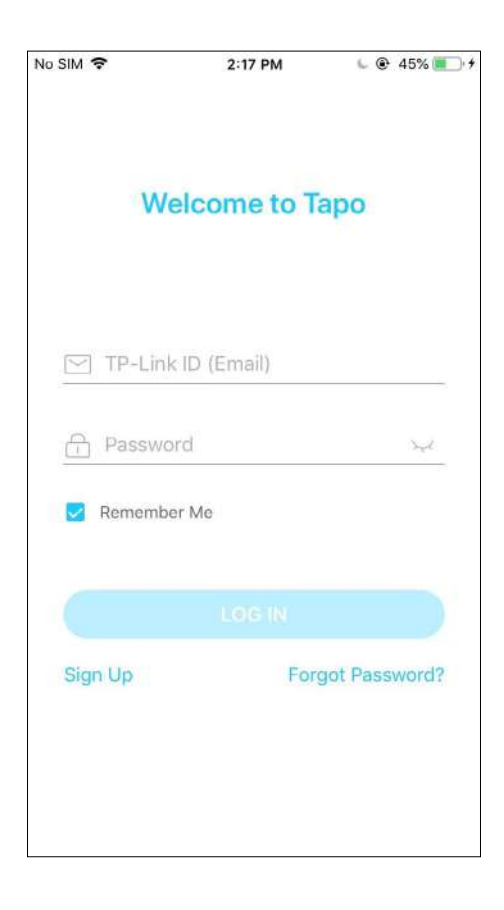

#### Pasul 3. Adăugați mai întâi hub-ul

hub. Apoi urmați instrucțiunile aplicației pentru a vă configura hub-ul. Apasă pe  $\bigoplus$  butonul din aplicație și selectați dvs

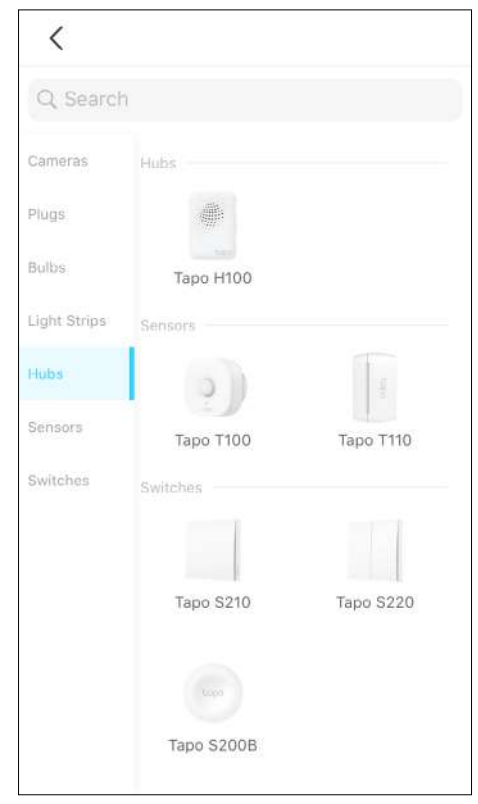

Apasă pe  $\bigoplus$  butonul din aplicație și selectați dvs intrerupator. Apoi urmați instrucțiunile aplicației pentru a vă configura comutatorul.

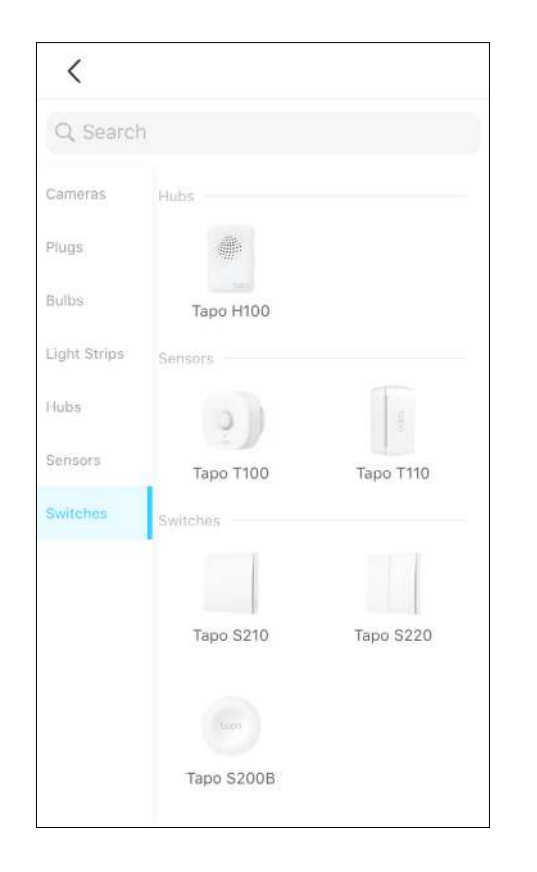

#### Pasul 4. Adăugați comutatorul dvs Pasul 5. Conectați comutatorul

Urmați instrucțiunile aplicației pentru a vă conecta întrerupătorul sau verificați diagrama de cablare de mai jos.

Vă rugăm să vă asigurați că nu sunt expuse fire goale după cablare. Lungimea recomandată de îndepărtare a firelor este de 7-8,5 mm.

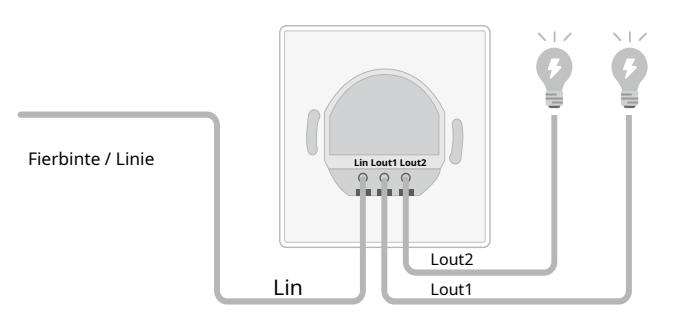

Lout1 = butonul din dreapta Lout2 = Butonul din stânga

- \* Thefir cald / linieeste de obicei conectat la terminalul "C"sau "L" a comutatorului tău prost.
- Dacă comutatorul mut este conectat cu aNeutrusârmă, acoperiți-l cu piulița de sârmă furnizată.

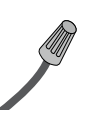

## <span id="page-7-0"></span>Comenzile dispozitivului principal

După ce ați configurat cu succes comutatorul, veți vedea butoanele comutatorului dvs. listate pe pagina de pornire. Le puteți gestiona separat de oriunde oricând cu aplicația Tapo.

Această pagină listează toate dispozitivele pe care le-ați adăugat și le puteți vizualiza direct și le puteți gestiona cu ușurință. Atingeți oricare dintre butoanele comutatorului pentru a intra înVizualizare livepagină.

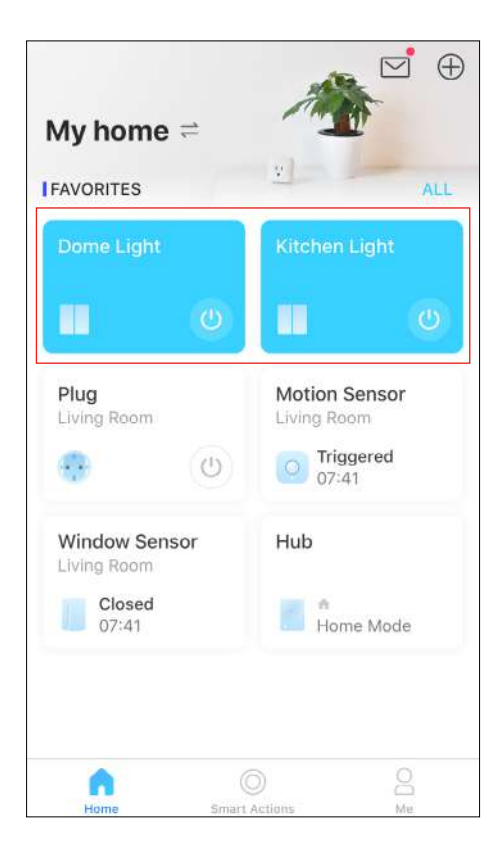

### Pagina principala **Staus Page 1988** Page 1988 Page 1988 Page 1988 Page 1988 Page 1988 Page 1988 Page 1988 Page 1988 Page 1988 Page 1988 Page 1988 Page 1988 Page 1988 Page 1988 Page 1988 Page 1988 Page 1988 Page 1988 Page 1

Puteți porni sau opri dispozitivul în această pagină. De asemenea, puteți configura funcții avansate precum Programare, Modul Away, Timer pentru a vă controla dispozitivul în funcție de rutina zilnică.

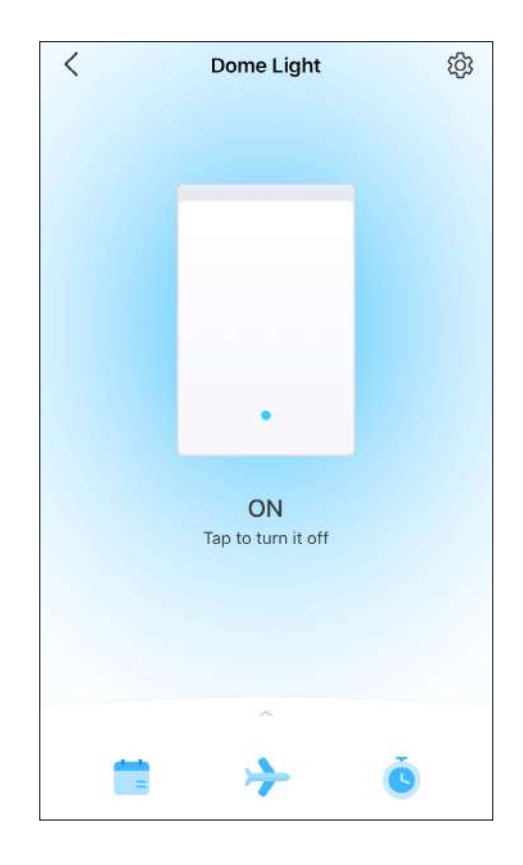

### Comutați setările

Pestarepagina, atingeți pentru a intra înSetări dispozitivpagină. Puteți schimbați numele și pictograma dispozitivului, setați Oprire întârziată etc.

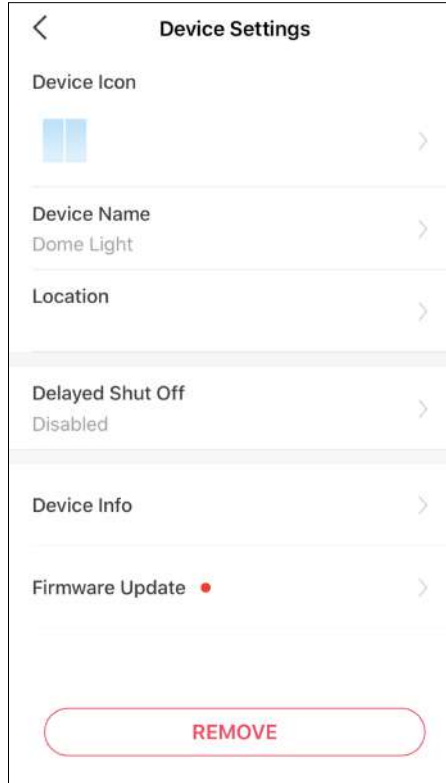

# <span id="page-9-0"></span>Programa

Setați programe pentru ca comutatorul să pornească/oprească automat la ore stabilite pentru a vă simplifica rutina zilnică.

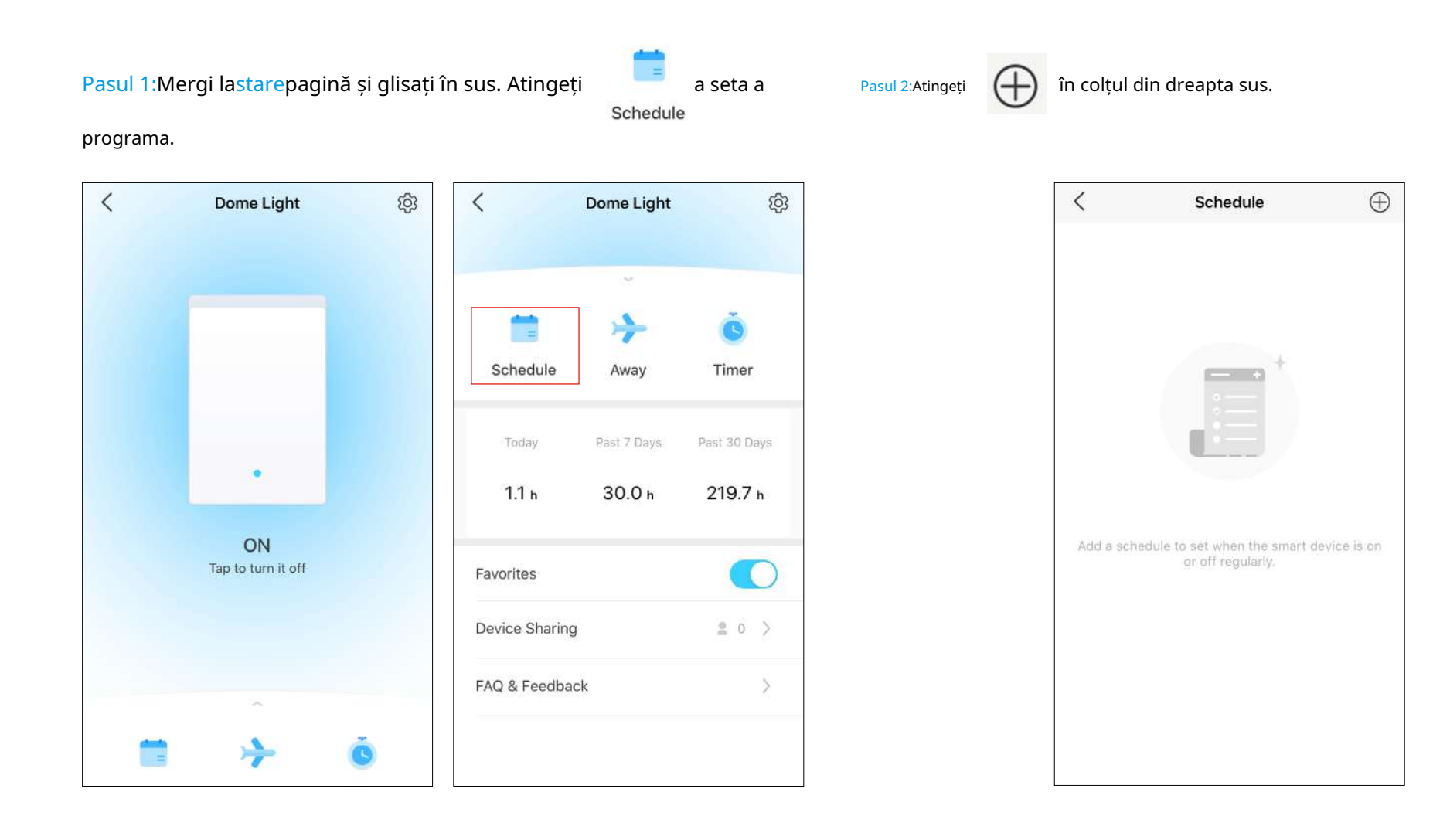

### Pasul 3:Setați ora și frecvența pentru a porni/opri dispozitivul automat.

Terminat!

Puteți vedea programul setat listat în pagina Program.

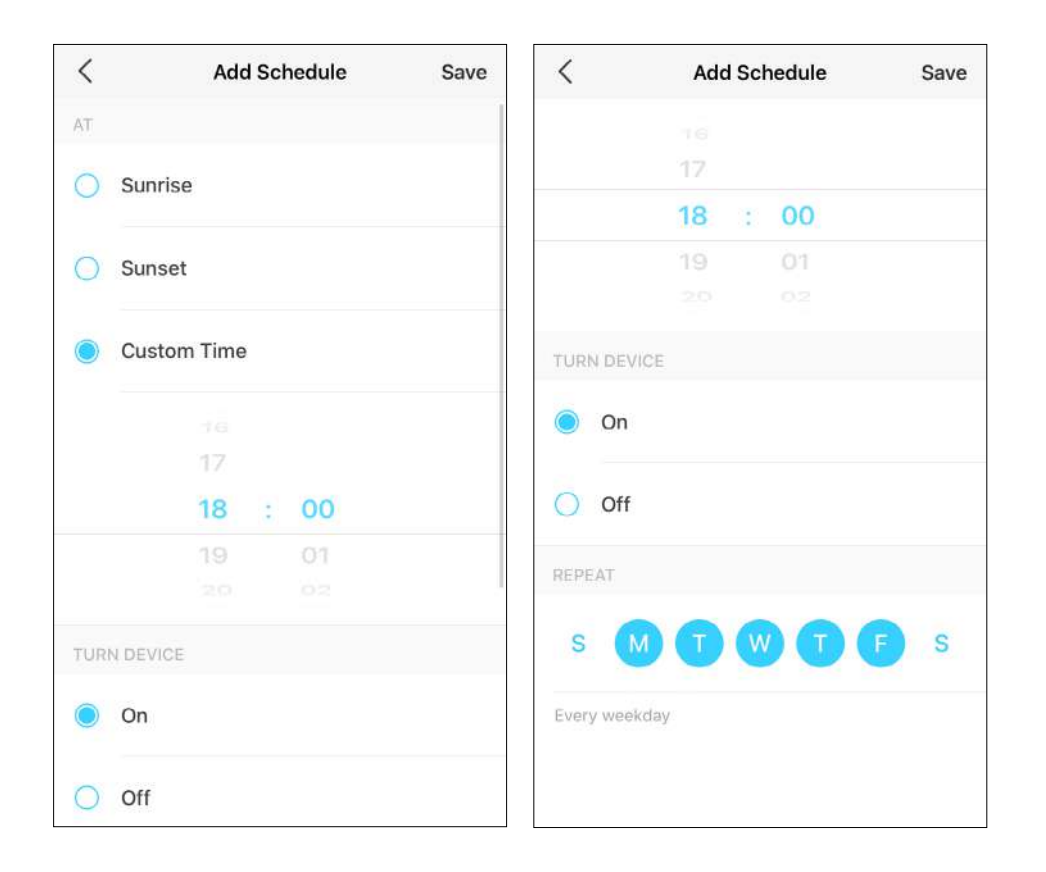

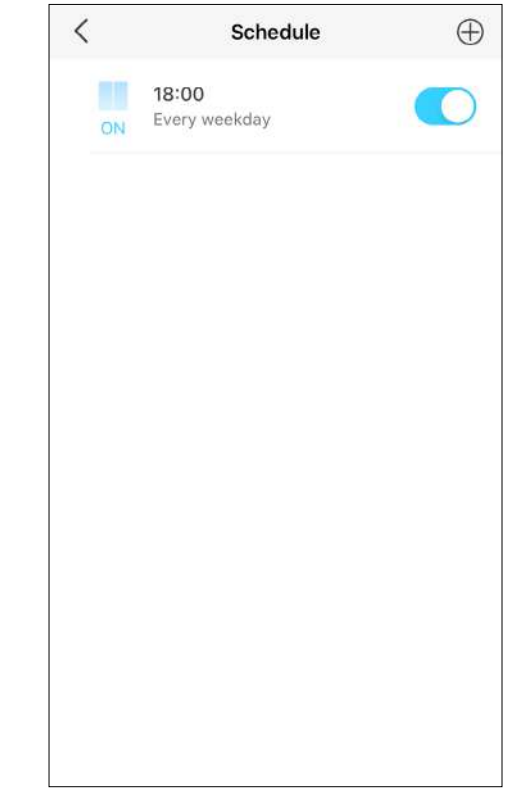

# <span id="page-11-0"></span>Modul Away

Setați dispozitivul să pornească și să oprească aleatoriu într-o perioadă de timp stabilită, pentru a da impresia că cineva este acasă.

Away

Pasul 1:Mergi lastarepagină și glisați în sus. Atingeți a alunga Pasul 2:Setați perioada de timp și frecvența de repetare. Modul.

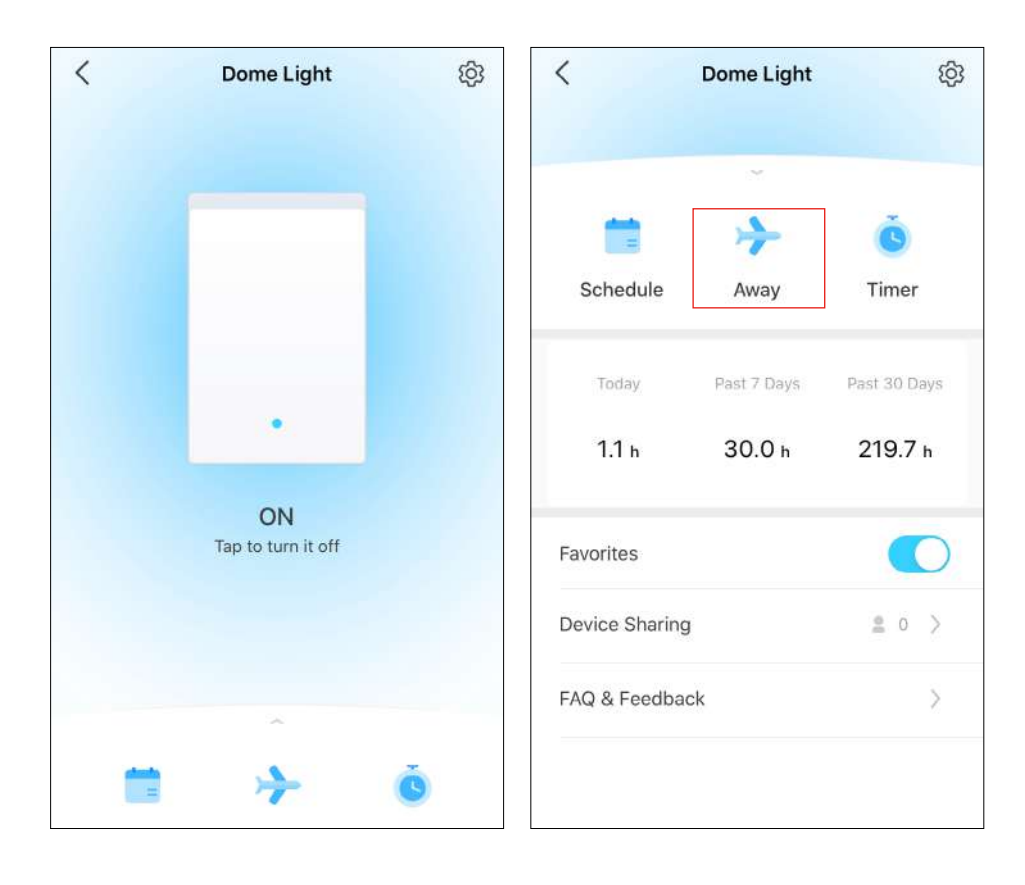

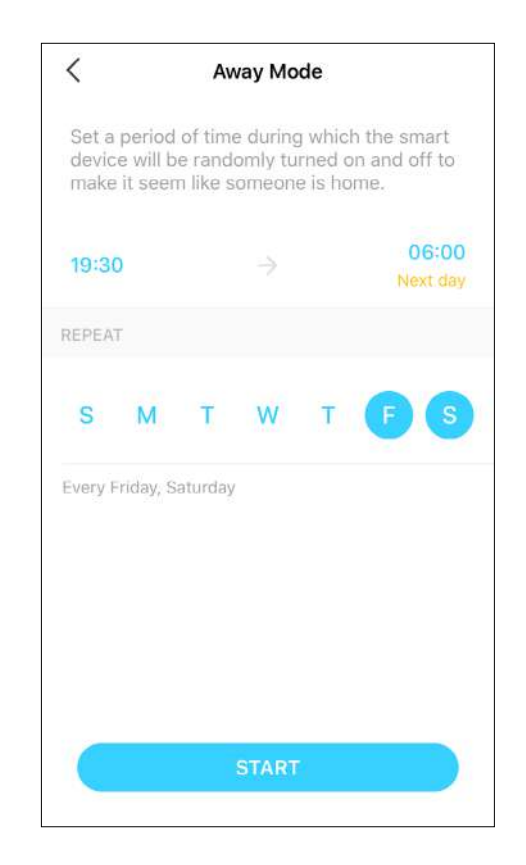

#### Terminat!

Modul Away este activ. Dispozitivul dvs. va fi pornit și oprit aleatoriu în timpul perioadei de timp.

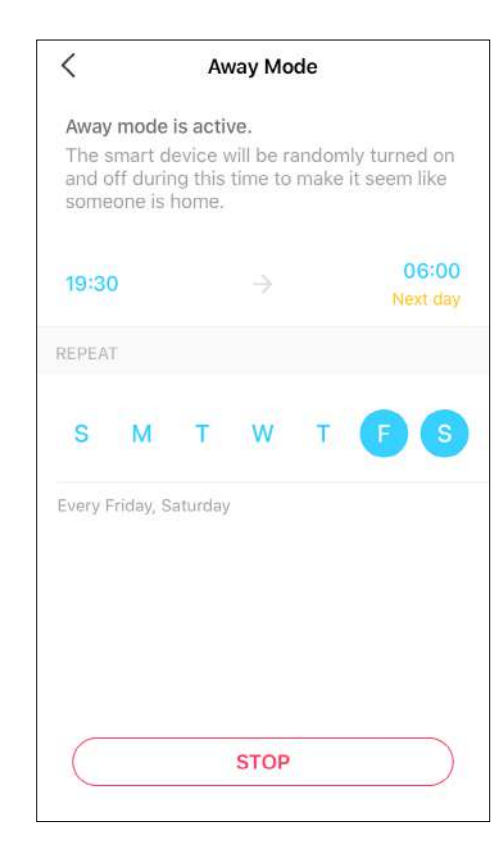

### <span id="page-13-0"></span>Temporizator

Setați un temporizator cu numărătoare inversă pentru ca dispozitivul dvs. să se pornească/oprește automat după terminarea cronometrului.

cronometru cu numărătoare inversă.

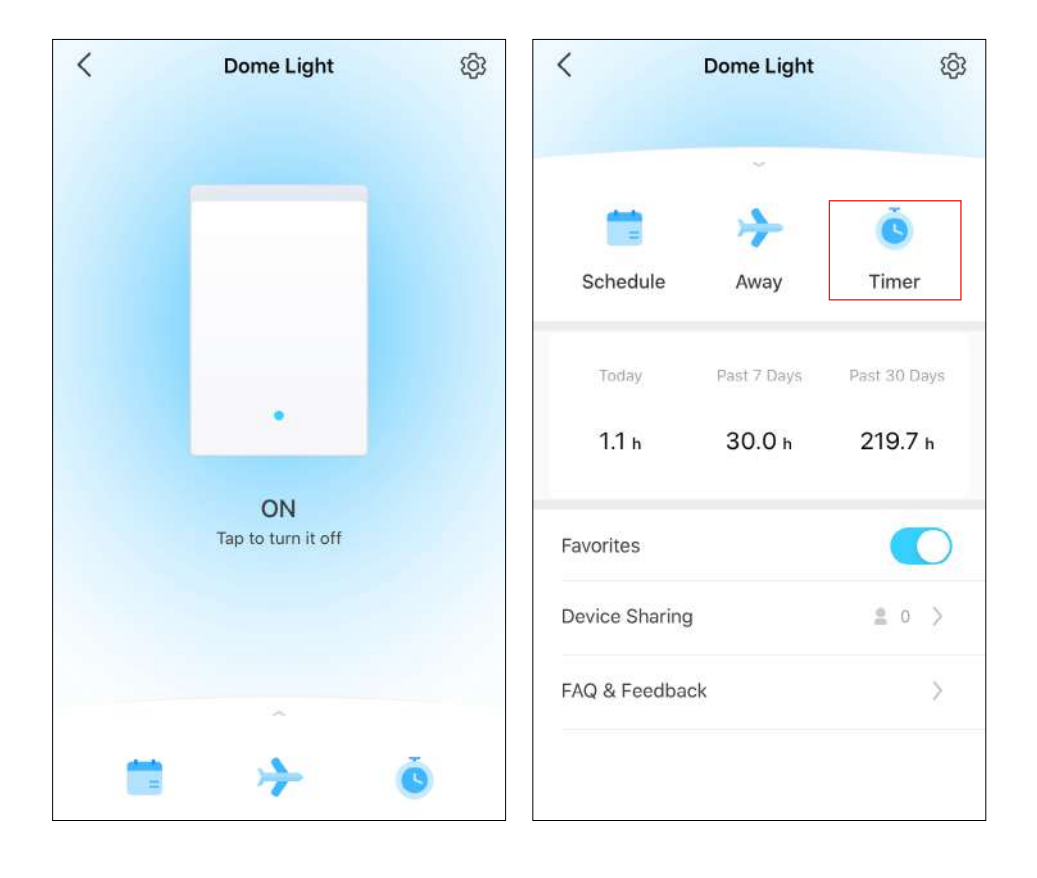

Pasul 1:Mergi lastarepagină și glisați în sus. Atingeți a seta a Pasul 2:Setați perioada de timp și dacă să porniți sau să opriți comutatorul după expirarea timpului.

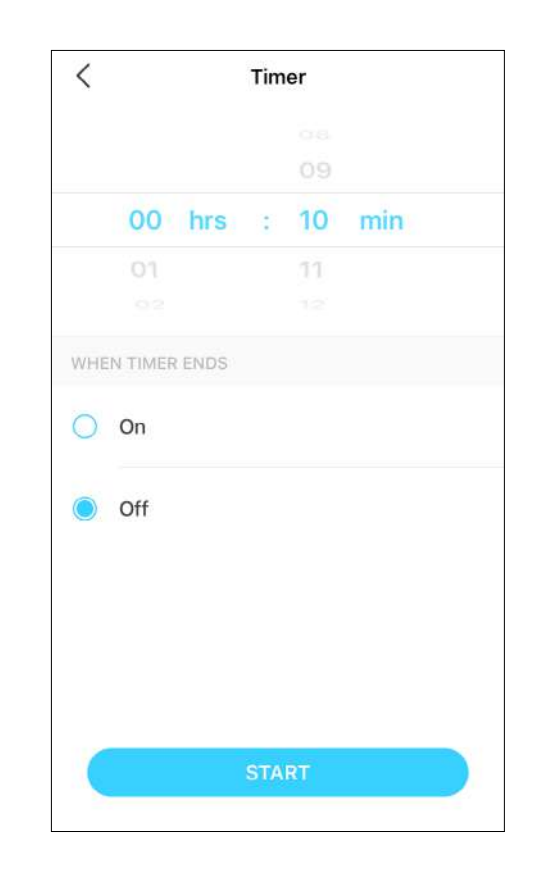

#### Terminat!

Cronometrul numără invers. De asemenea, puteți vedea numărătoarea inversă a timpului în pagina de pornire.

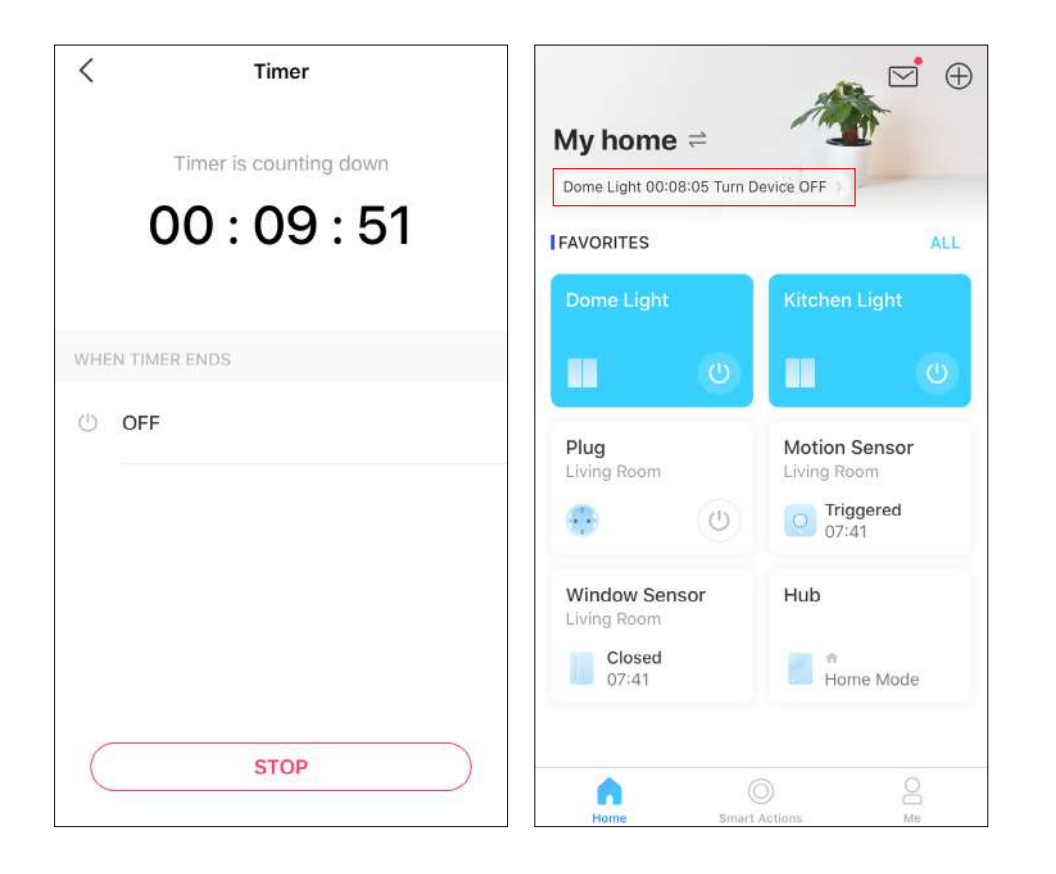

## <span id="page-15-0"></span>Verificați Runtime

Verificați cât timp a funcționat comutatorul astăzi, în ultimele 7 zile sau în ultimele 30 de zile.

Mergi lastarepagină și glisați în sus. Puteți să rulați pentru astăzi, ultimele 7 zile și ultimele 30 de zile.

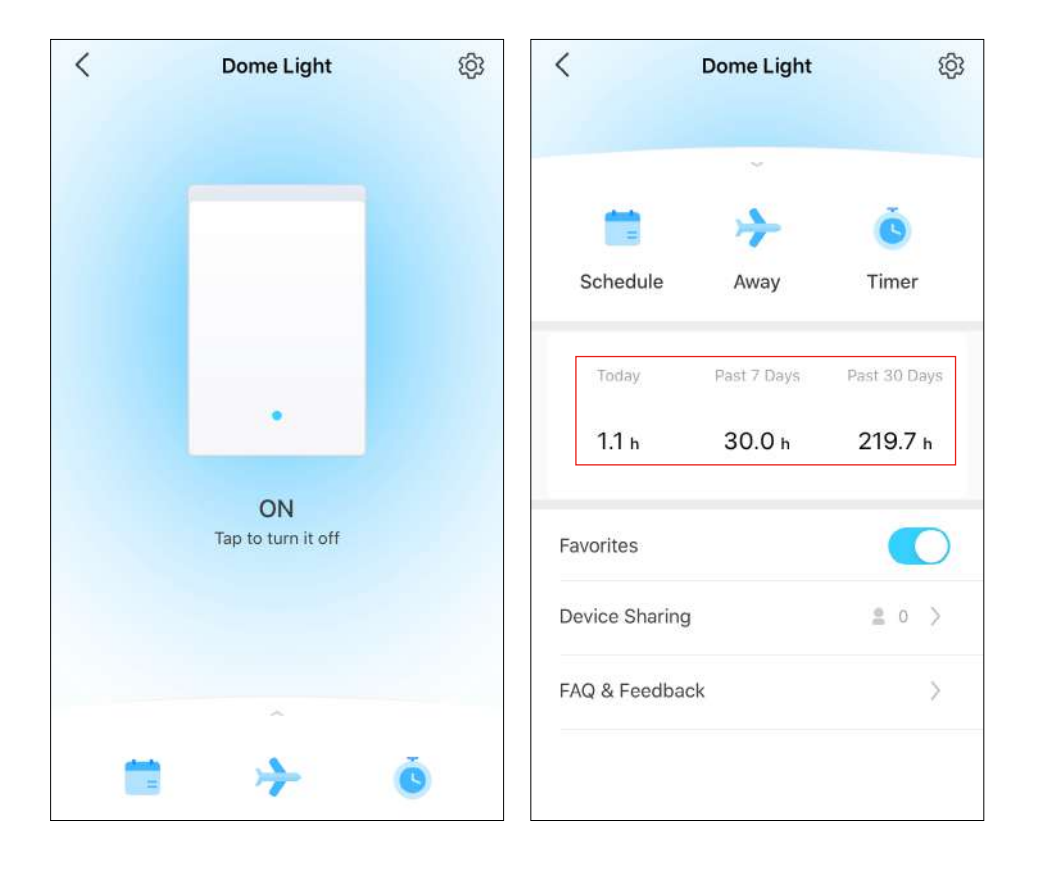

## <span id="page-16-0"></span>Partajarea dispozitivului

Partajați dispozitivul familiei dvs. introducând ID-ul TP-Link.

Mergi lastarepagină și glisați în sus. Apoi atingețiPartajarea dispozitivului. AtingețiAcțiuneapoi introduceți ID-ul TP-Link al membrului familiei dvs.

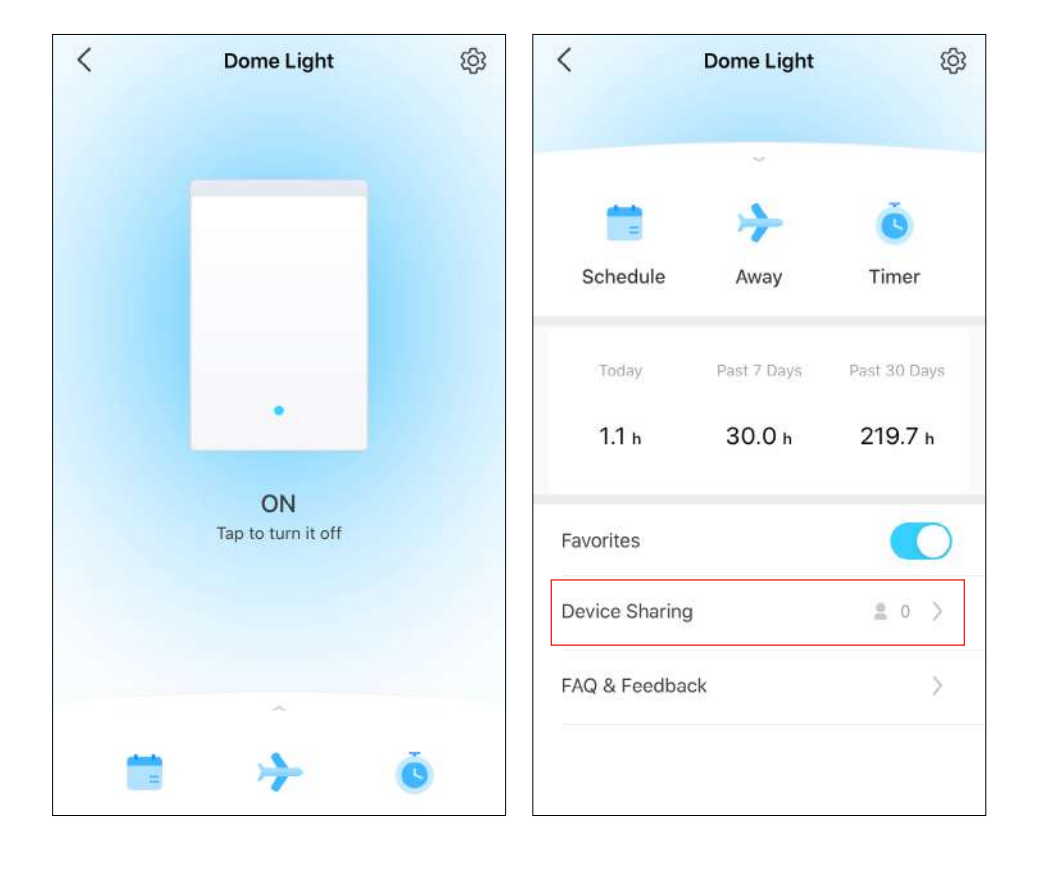

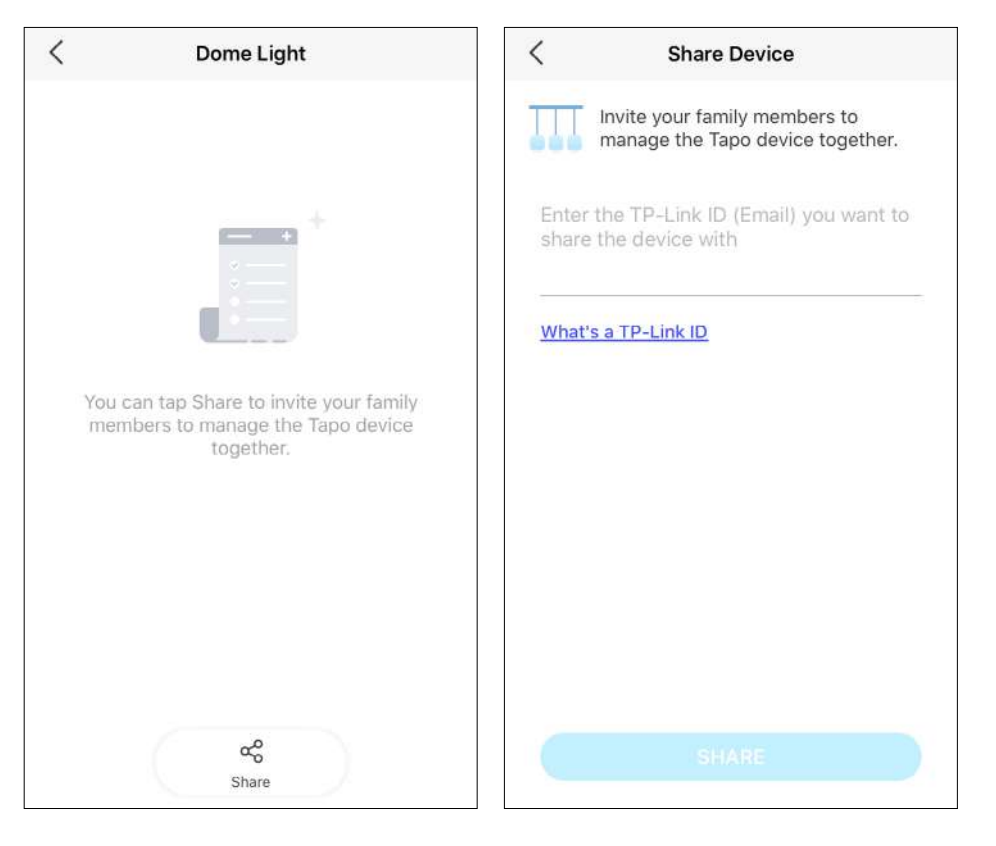

## <span id="page-17-0"></span>Acțiuni inteligente

Acțiunile inteligente automatizează sarcinile repetitive, permițându-vă să treceți peste plictis cu cea mai mare ușurință. Configurați totul o dată și nu trebuie să vă mai faceți griji pentru asta. Cu Smart Actions, oferirea casei tale acel nivel de inteligență este o clipă. Comanda rapidă vă permite să efectuați o acțiune cu o simplă atingere. Automatizarea vă permite să automatizați sarcinile care urmează să fie efectuate la un moment stabilit. de ex. Lumina se va aprinde la apus.

### Opțiunea 1: Editați pe baza acțiunilor de rutină

1. Mergeți la Acțiuni inteligentepagina și veți vedea Acțiuni recomandate(Comandă rapidă sau Automatizare).

2. Atingeți o acțiune prezentată. AtingețiEDITAȚI | ×pentru a modifica setările după cum este necesar și atingețiAPLICA pentru a salva modificările.

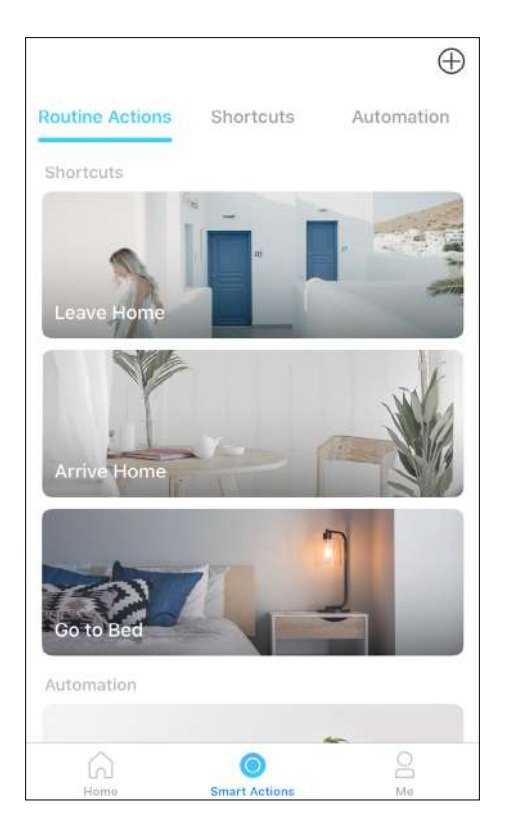

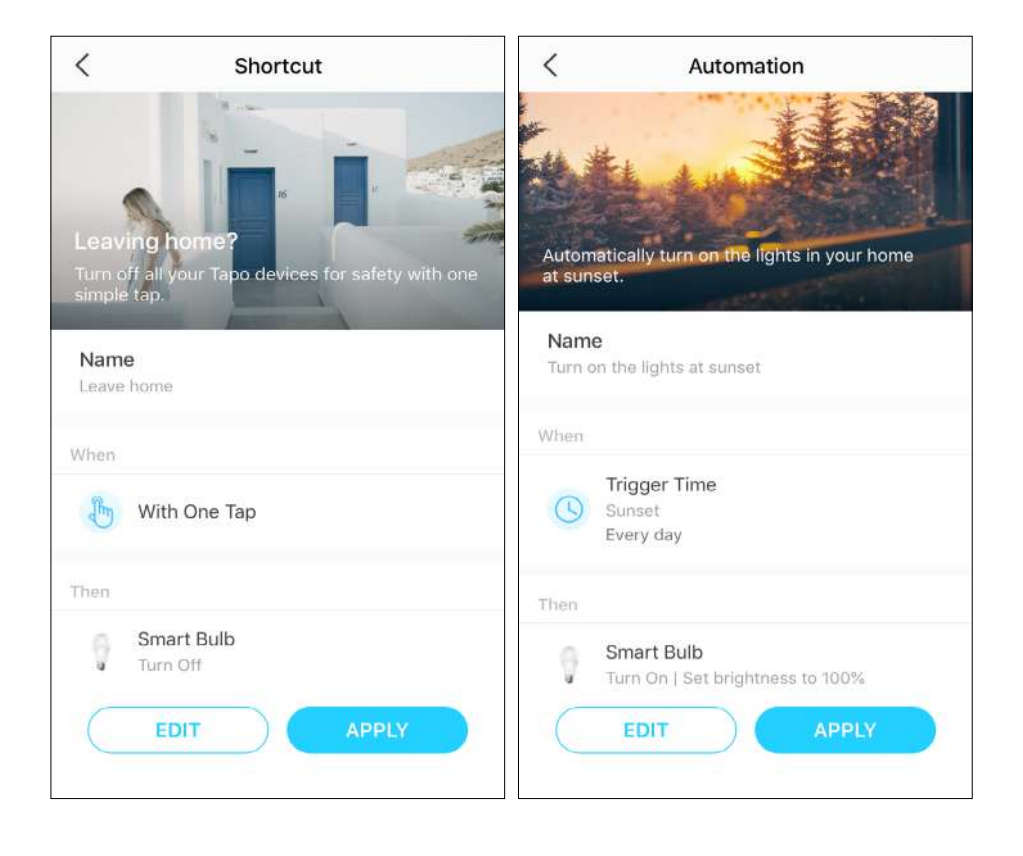

#### Opțiunea 2: creați-vă propriile comenzi rapide

1. AccesațiComenzi rapidepagină. Atingeți + în dreapta sus pentru a adăuga o comandă rapidă.

2. Adăugați o acțiune și alegeți dacă doriți să amânați acțiunea.

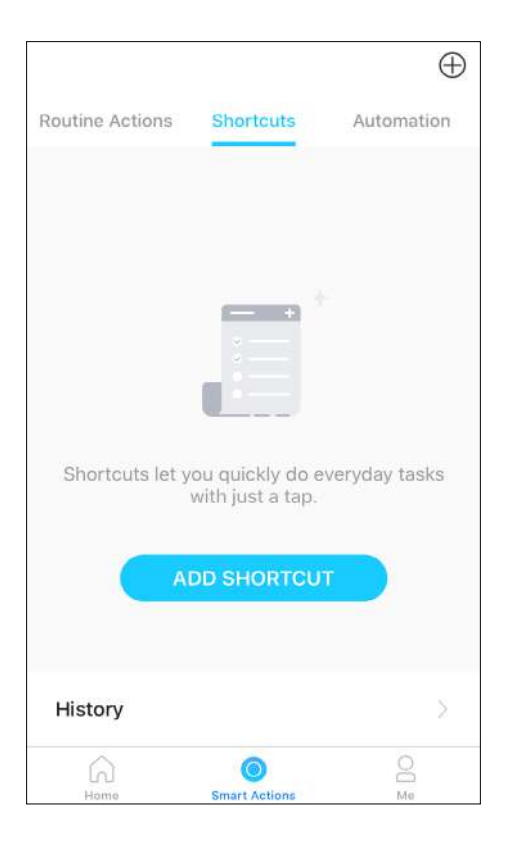

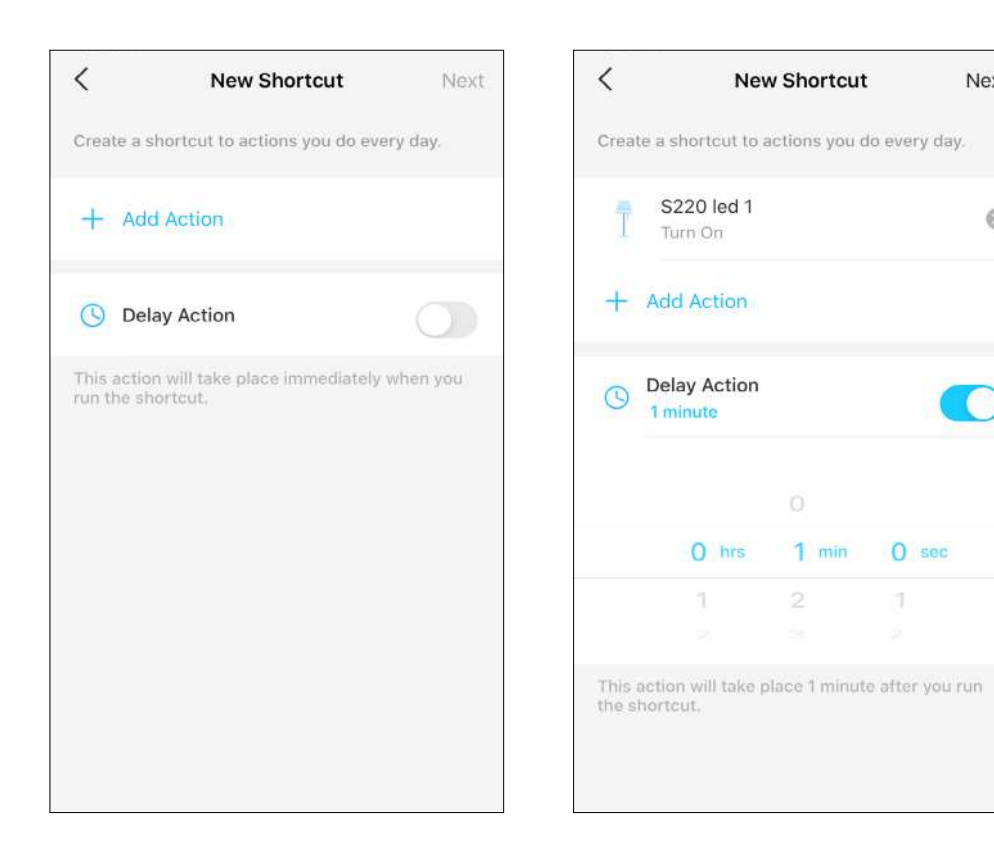

Next

 $\circledcirc$ 

 $\bigcap$ 

### 3. Denumiți comanda rapidă și alegeți o pictogramă. Actingeți Salvațipentru a salva toate setările.

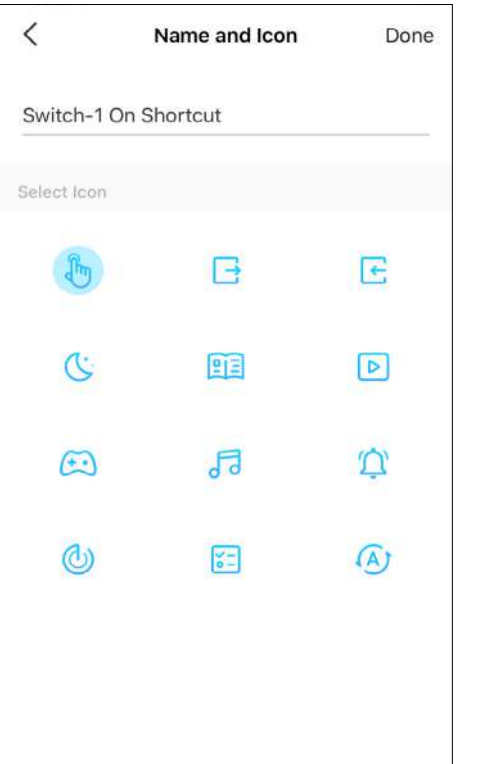

### $\,<\,$ Save Switch-1 On Shortcut /  $\pm$ Action S220 led 1  $\circ$ Turn On  $\bigcirc$  Delay Action  $\bigcirc$ 1 minute This action will take place 1 minute after you run<br>the shortcut. DELETE

### Opțiunea 3: creează-ți propriile acțiuni

1. AccesațiAutomatizarepagină. Atingeți + în dreapta sus pentru a adăuga o acțiune simplă și inteligentă.

2. Denumiți noua acțiune. Atingeți + pentru a adăuga condiții (Când) cum ar fi timpul de declanșare și atingeți + pentru a adăuga sarcini (Apoi) cum ar fi pornirea comutatorului.

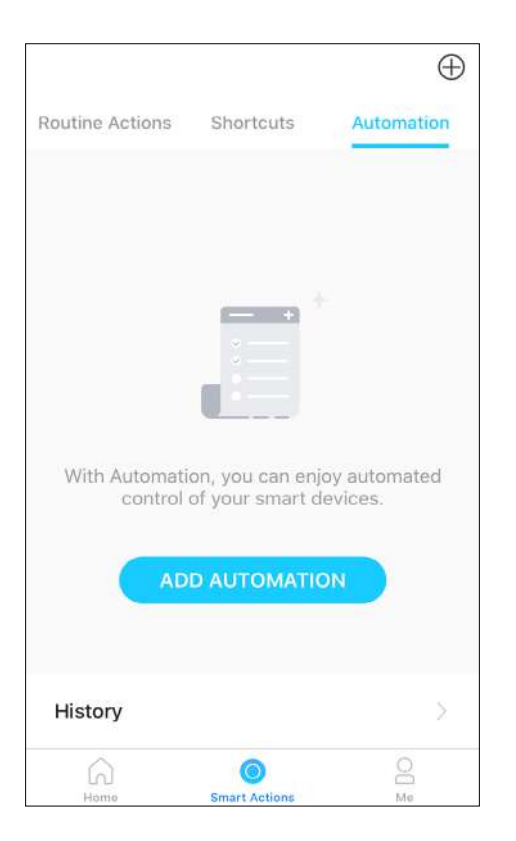

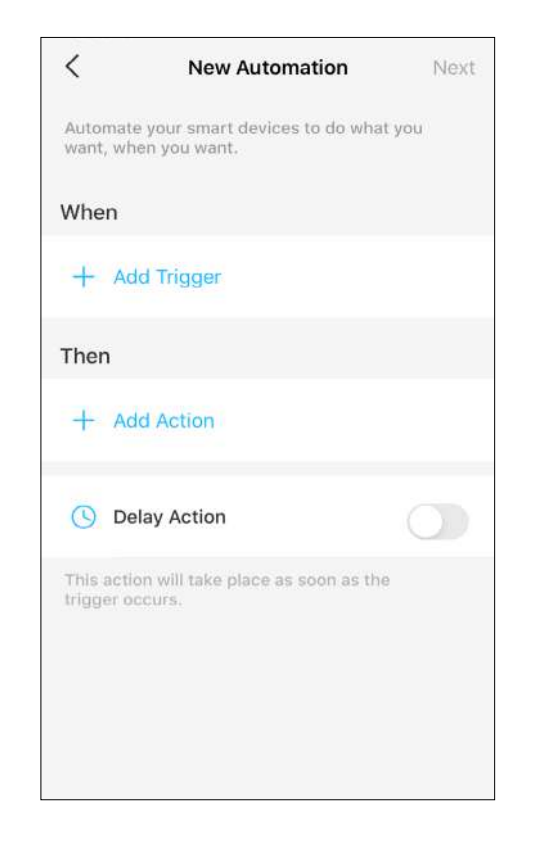

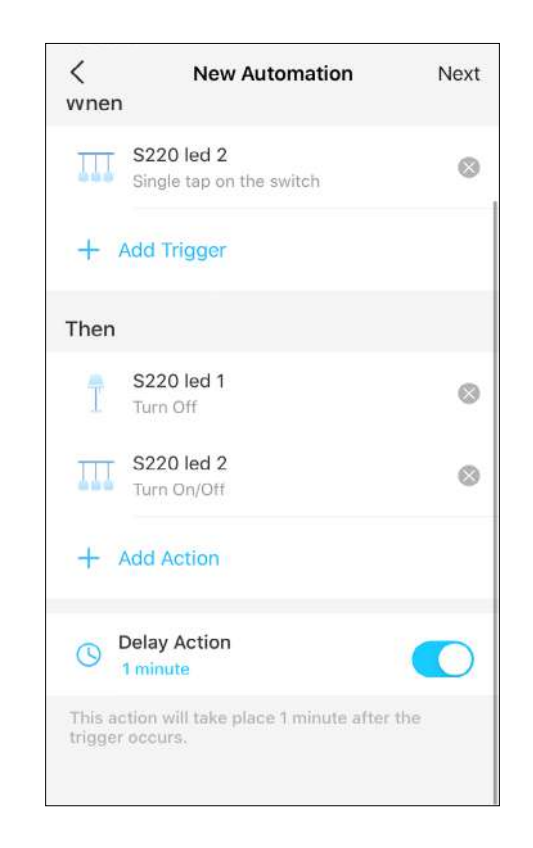

3. Denumiți-vă automatizarea și setați timpul efectiv pentru automatizare. AtingețiTerminatpentru a salva toate setările.

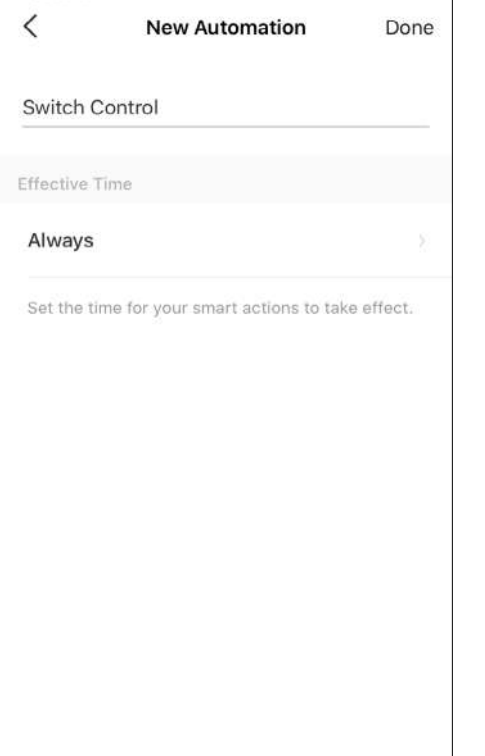

# <span id="page-22-0"></span>Setări dispozitiv

În pagina Setări dispozitiv, puteți edita informațiile de bază, puteți seta oprirea întârziată și efectul de atingere dublă, puteți actualiza firmware-ul și multe altele.

#### 1: Schimbați numele dispozitivului, pictograma și locația 2: Setați oprirea întârziată

Înstarepagina, atingeți pentrud accesa pagina Setări dispozitiv. Apoi puteți schimba pictograma dispozitivului, numele și locația acestuia.

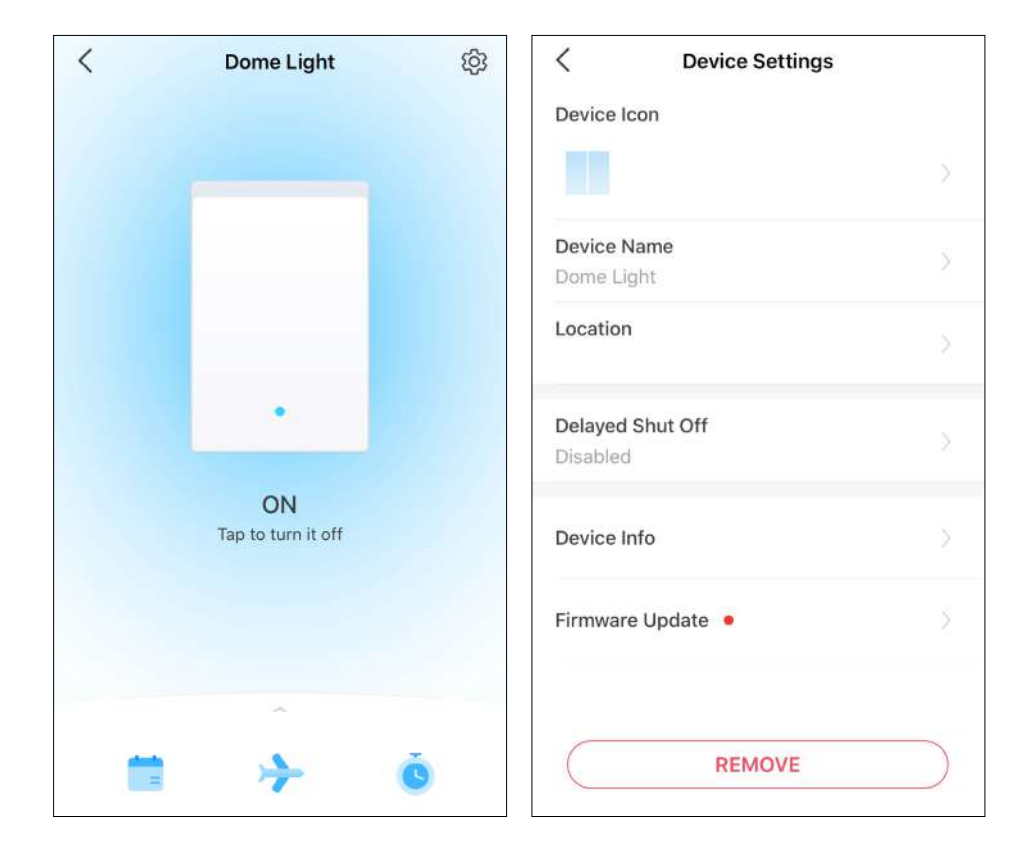

Când este activată, lumina va rămâne aprinsă pentru o perioadă de timp stabilită înainte de a se stinge, astfel încât să ofere iluminare în timp ce părăsiți o cameră. Pentru a-l opri instantaneu, apăsați încă o dată comutatorul.

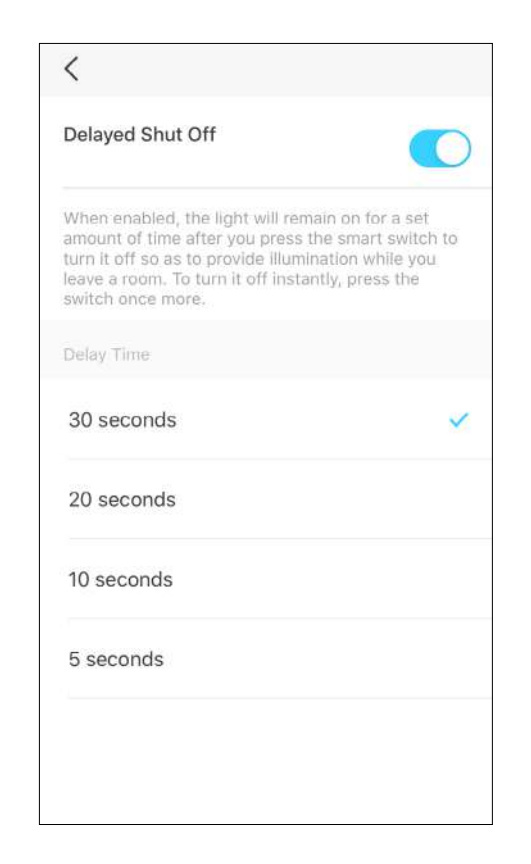

## <span id="page-23-0"></span>Cum să vă resetați comutatorul

Există două metode de a vă reseta comutatorul.

### Metoda 1: Atingeți butonul SYNC/RESET de pe comutator

1. Glisați încuietoarea în poziția DESCHIS. Apoi țineți ambele părți ale plăcii frontale și trageți-o din spate pentru a scoate placa frontală.

2. Apăsați butonulSINCRONIZARE/RESETAREbutonul timp de aproximativ 5 secunde până când LED-ul clipește rapid roșu.

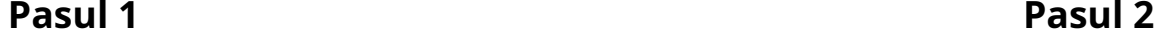

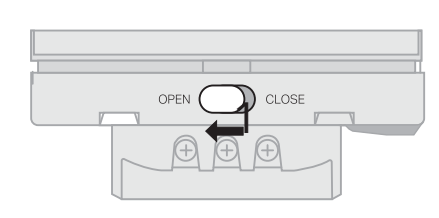

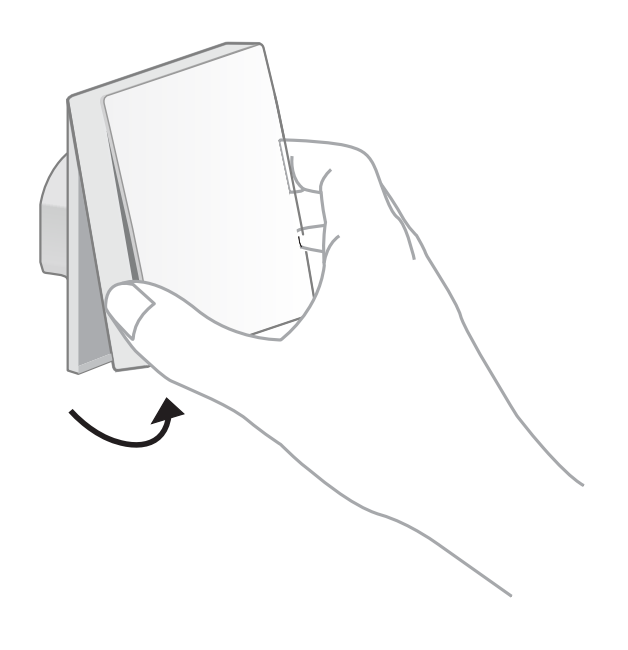

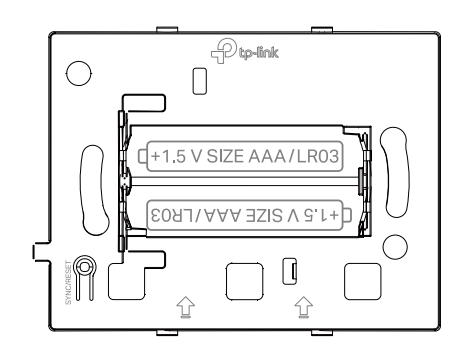

### Metoda 2: Scoateți dispozitivul din pagina Setări

Accesați pagina Setări a oricărui buton al comutatorului dvs. AtingețiELIMINApentru a elimina comutatorul de pe Tapo.

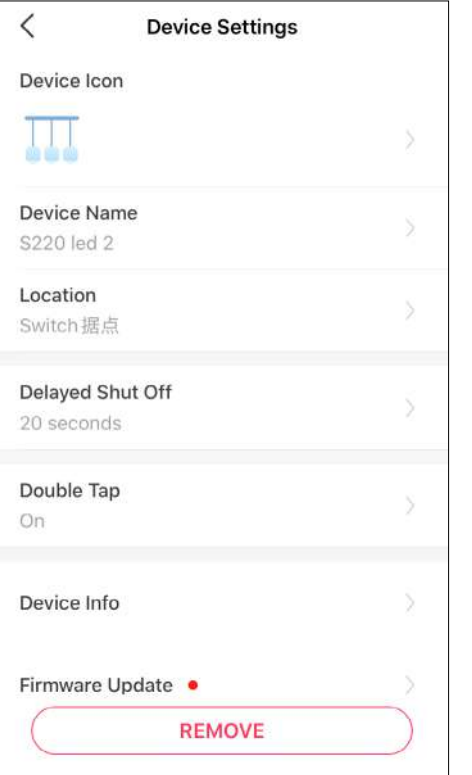

# <span id="page-25-0"></span>Autentificare

Avertisment marcaj CE

 $\epsilon$ 

Acesta este un produs de clasa B. Într-un mediu casnic, acest produs poate provoca interferențe radio, caz în care utilizatorului i se poate cere să ia măsurile adecvate.

### FRECVENTA DE OPERARE/FRECVENTA NOMINALA DE OPERARE (puterea maxima transmisa)

863~865MHz / 863,35MHz / 25mW (erp)

863~865MHz / 864,35MHz / 25mW (erp)

868~868,6MHz / 868,35MHz / 25mW (erp)

Declarație de conformitate UE

TP-Link declară prin prezenta că dispozitivul respectă cerințele esențiale și alte prevederi relevante ale directivelor 2014/53/UE, 2009/125/CE, 2011/65/UE și (UE)2015/863.

Declarația de conformitate UE originală poate fi găsită lahttps://www.tapo.com/en/support/ce/

Informații despre expunerea la RF

Acest dispozitiv îndeplinește cerințele UE (2014/53/UE Articolul 3.1a) privind limitarea expunerii publicului larg la câmpurile electromagnetice prin protecția sănătății.

Dispozitivul respectă specificațiile RF atunci când dispozitivul este utilizat la 20 cm de corp.

### **UK** CA

Declarația de conformitate din Marea Britanie

TP-Link declară prin prezenta că dispozitivul este în conformitate cu cerințele esențiale Regulamentului 2017.

și alte prevederi relevante ale Echipamentului radio

Declarația de conformitate originală din Regatul Unit poate fi găsită lahttps://www.tapo.com/support/ukca/

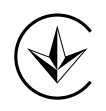

Продукт сертифіковано згідно с правилами системи УкрСЕПРО на відповідність вимогами системи УкрСЕПРО на відповідність вимогами системи имогам, що передбачені чинними законодавчими актами України.

Informații de siguranță

Înainte de a instala, întreține sau scoate comutatorul, citiți și urmați toate măsurile de siguranță, inclusiv următoarele:

- Respectați toate reglementările și practicile naționale și locale de siguranță. Dacă sunteți nesigur sau inconfortabil când efectuați instalarea, consultați un electrician calificat.
- ATENȚIE Risc de electrocutare Este posibil să fie necesar mai mult de un întrerupător pentru a deconecta echipamentul și corpul de iluminat înainte de întreținere. Este potrivit un întrerupător care deconectează simultan conductorul de linie și de neutru. Asigurați-vă că alimentarea este oprită la întrerupător înainte de a scoate sau instala orice întrerupător. Utilizați un tester de tensiune fără contact pentru a vă asigura că alimentarea este oprită.
- Nu instalați Smart Switch-ul cu mâinile ude sau când stați pe suprafețe umede sau umede.
- Țineți aparatul departe de apă, foc, umiditate sau medii fierbinți.
- Nu încercaţi să dezasamblaţi, să reparaţi sau să modificaţi dispozitivul. Dacă aveți nevoie de service, vă rugăm să ne contactați.

### **CAUTION**

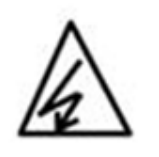

Electronic switch integrated in this product is only intended for functional purposes. De-energized the product at the circuit breaker before servicing.

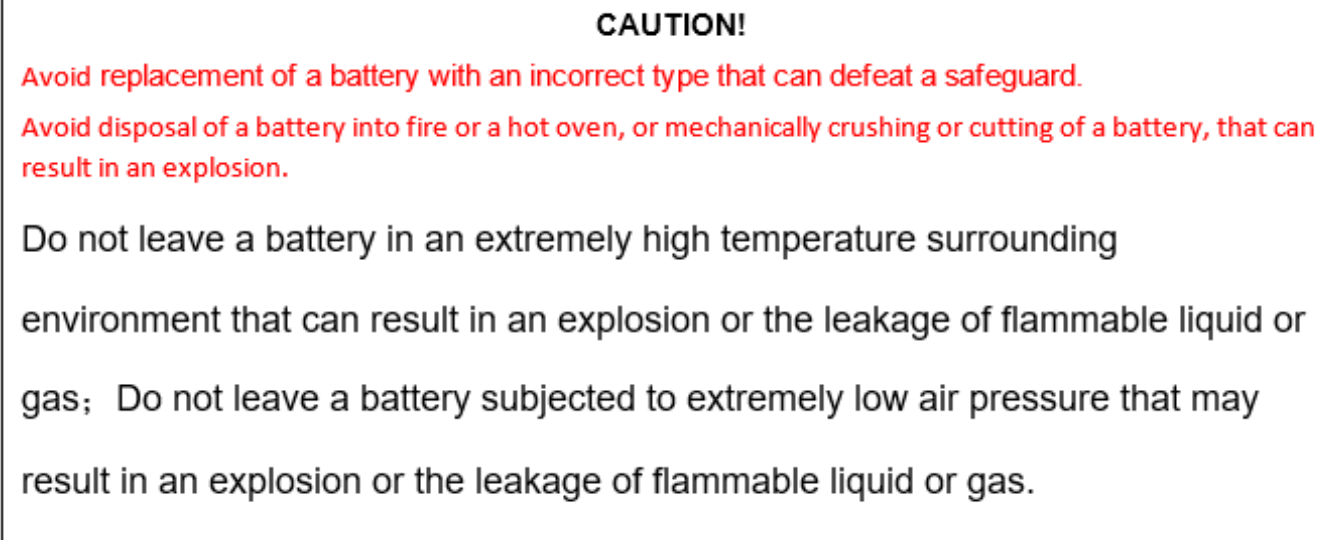

Explicația simbolurilor de pe eticheta produsului

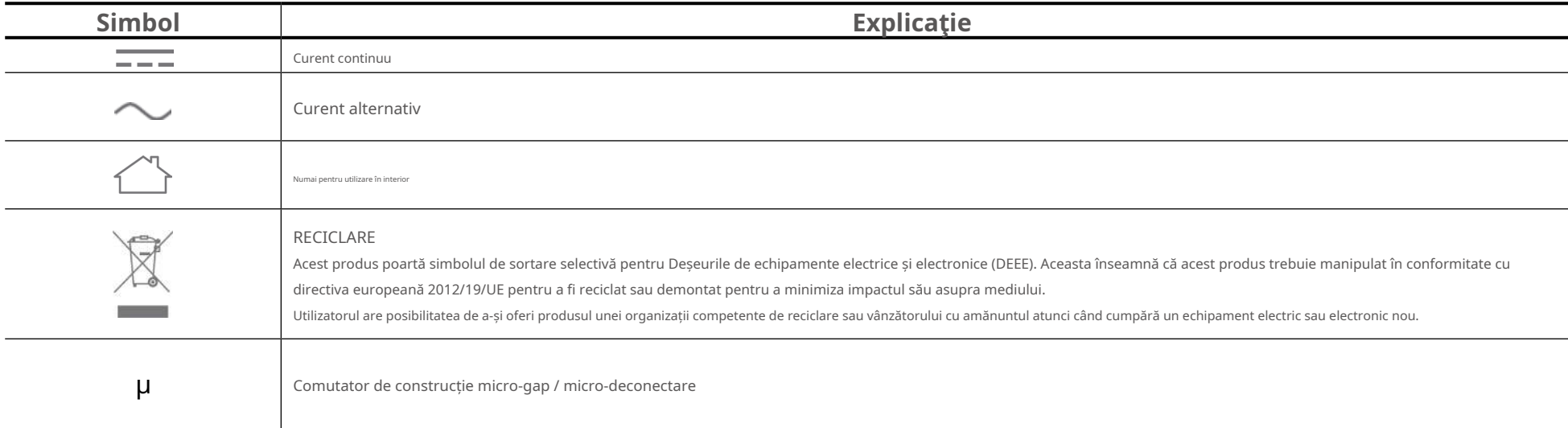